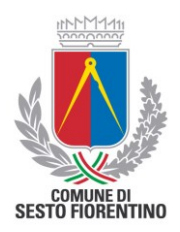

# **CONCORSO PUBBLICO PER ESAMI PER L'ASSUNZIONE DI N. 11 UNITÀ NEL PROFILO PROFESSIONALE DI "AGENTE DI POLIZIA MUNICIPALE" - AREA ISTRUTTORI**

# **Indicazioni per la verifica tecnica e per lo svolgimento della prova scritta**

### **1 - VERIFICA DEI REQUISITI**

**Per effettuare la verifica dei requisiti ogni candidato/a riceverà una e-mail dall'indirizzo: [exams@proctorexam.com](mailto:exams@proctorexam.com) con le istruzioni.**

**Una volta effettuata la verifica dei requisiti, ogni candidato/a riceverà una seconda email da [exams@proctorexam.com](mailto:exams@proctorexam.com) contenente il link di accesso alla sessione.**

Utilizzando il link indicato al punto precedente oppure il medesimo link ricevuto tramite e-mail dall'indirizzo: [exams@proctorexam.com](mailto:exams@proctorexam.com) con oggetto "*Please register for your exam*"*,* si dovrà effettuare la verifica dei requisiti hardware dei dispositivi che utilizzerà durante la prova.

**N.B.: verificare che la propria casella di posta non abbia la memoria piena e/o che la e-mail non si trovi nella cartella di spam o in altre sotto cartelle del proprio provider di posta (updates, aggiornamenti, promozioni, etc).**

**SI PRECISA CHE E' OBBLIGATORIO – PENA ESCLUSIONE DAL CONCORSO - EFFETTUARE LA VERIFICA TECNICA DELLA PREDETTA STRUMENTAZIONE, TRAMITE IL LINK CHE VERRA' INOLTRATO VIA E-MAIL A TUTTI I CANDIDATI, DALLE ORE 12.00 DEL 08/03/2024 ALLE ORE 15:00 DEL 17/03/2024 IN MODO DA APPORTARE GLI EVENTUALI CORRETTIVI.**

In caso di difficoltà nel terminare la procedura automatica, è possibile consultare la "Guida verifica requisiti".

#### **2 - ACCESSO ALLA SESSIONE IL GIORNO DELLA PROVA**

Terminata con successo la verifica dei requisiti si verrà automaticamente registrati e si riceverà un'ulteriore email da: [exams@proctorexam.com](mailto:exams@proctorexam.com) con oggetto "*You are now ready to take your exam*" contenente il link di accesso alla sessione che consentirà, premendo il pulsante "Start Exam", di effettuare il giorno della prova all'orario previsto:

 un'ulteriore verifica del funzionamento hardware: webcam, microfono, altoparlanti, condivisione schermo e ripresa da smartphone;

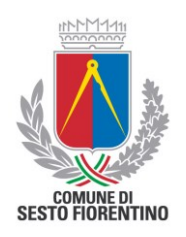

- l'identificazione tramite documento di identità;
- il controllo dell'ambiente di esame;
- l'avvio della sessione.

In caso di difficoltà è possibile consultare la "Guida - Accesso alla sessione".

## **L'ACCESSO ALLA PIATTAFORMA DI RICONOSCIMENTO SARA' ATTIVO IL 19/03/2024 ALLE ORE 10.00**

Per scaricare la guida per la verifica dei requisiti copiare e incollare nella barra degli indirizzi del browser il seguente link: [www.scanshareservice.it/guide/GuidaVerificaRequisiti.pdf](http://www.scanshareservice.it/guide/GuidaVerificaRequisiti.pdf)

Per scaricare la guida di accesso alla sessione copiare e incollare nella barra degli indirizzi del browser il seguente link: [www.scanshareservice.it/guide/GuidaSessioneEsame.pdf](http://www.scanshareservice.it/guide/GuidaSessioneEsame.pdf)

Per scaricare le istruzioni per la prova copiare e incollare nella barra degli indirizzi del browser il seguente link: <https://www.scanshareservice.it/guide/sesto/IstruzioniSestoFiorentinoScritto.pdf>

### **Per accedere all'assistenza tecnica si prega di inviare una e-mail (NON PEC) a: [comune.sestofiorentino@scanshare.it](mailto:comune.sestofiorentino@scanshare.it) SPECIFICANDO I PROPRI DATI ANAGRAFICI E LA PROCEDURA CONCORSUALE PER LA QUALE SI RICHIEDE ASSISTENZA.**

Si ricorda che è fatto divieto di registrare, per intero o in parte, con strumenti di qualsiasi tipologia, l'audio, il video o l'immagine della seduta a distanza e di diffondere gli stessi dati in qualsivoglia modo siano stati ottenuti. I comportamenti non conformi a quanto prescritto saranno perseguiti in termini di legge e/o denunciati alle autorità competenti ai sensi della normativa vigente.

\*\*\*\*\*\*\*\*\*\*\*\*\*\*\*\*\*\*\*\*